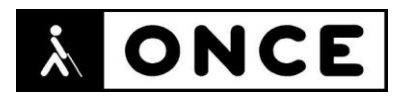

# **FICHA APLICACIONES MÓVILES**

## **1. Datos generales**

- **Nombre APP:** Microsoft OneDrive
- **Descripción:** aplicación que permite guardar datos en la nube y consultarlos desde cualquier dispositivo mediante aplicación o navegador web
- **Versión:** 6.22.1
- **Fecha actualización:** 30/01/2021
- **Idioma:** Español y múltiples idiomas
- **Desarrollador:** Microsoft Corporation
- **Coste:** Gratuita (ofrece compras dentro de la APP)
- **Requisitos hardware/software:** Varía según el dispositivo
- **Enlaces relacionados:**

<https://play.google.com/store/apps/details?id=com.microsoft.skydrive&hl=es&gl=es>

### **2. Entorno de pruebas**

- **Plataforma:** Samsung S9 y S9+
- **Sistema Operativo y versión:** Android 10
- **Ayuda técnica utilizada (versión):** Android Accessibility Suite 8.2.0.303936097, motor de voz Samsung español (España), BrailleBack 0.97.0.313699921, Focus 40 BT 5G y 14 Blue II

### **3. Accesibilidad/Usabilidad**

La aplicación Microsoft OneDrive presenta algunos problemas de accesibilidad para ser usada por personas con discapacidad visual.

Se deberían modificar algunas etiquetas de elementos para una mejor comprensión, por ejemplo, el botón asociado a documentos, está etiquetado con la palabra "Comando". También, cuando se configura un archivo para ser leído sin conexión, el mensaje es: "Preparando arch para ver sin con".

Se han encontrado textos y elementos etiquetados en inglés, por ejemplo, la carpeta "Pictures"

La ventana emergente "Acciones de archivo" presenta un grave problema de accesibilidad ya que el usuario de lector de pantalla no puede leer cada uno de los ítems. En cada ítem del listado, el lector leerá "botón Android...".

Se produce un error al nombrar el estado de un botón, activado o desactivado. La pantalla "Buscar" presenta dos botones: "Mis archivos" y "Todos los archivos"; si uno de estos botones ha sido seleccionado por el usuario, por ejemplo "Mis archivos", el lector leerá "Mis archivos botón, inhabilitado" en lugar de "habilitado".

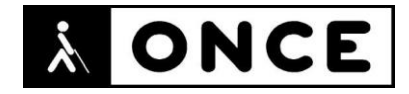

Solo permite leer documentos con el lector de pantalla desde el principio de cada página, el usuario que emplea TalkBack no puede navegar libremente por el texto del documento, para ello deberá abrirlo empleando otra aplicación.

El usuario que emplea la Línea Braille recibirá en la mayoría de los casos, la misma información que recibe el usuario que solo emplea TalkBack. No obstante, se detecta en algún caso puntual en el que la Línea Braille no comunica el estado de un elemento (habilitado o inhabilitado), algo que sí comunica la síntesis.

En el menú de configuración existe la posibilidad de aumentar el contraste de la aplicación, así como seleccionar Modo Oscuro.

#### **4. Funcionalidad**

Microsoft OneDrive ofrece la posibilidad de almacenar cualquier archivo, así como crear estructuras de carpetas. También permite compartir dichos archivos mediante enlace o invitar a personas a una carpeta para intercambiar datos. Posibilita el trabajo colaborativo y la digitalización de fotos, documentos y pizarras.

Por otro lado, es posible digitalizar contenido impreso en papel para posteriormente editarlo, y, además, tiene la posibilidad de guardar los datos en local, pudiendo sincronizarlos con cualquier actualización de ese archivo y utilizarlo sin conexión a internet.

También permite sincronizar y realizar copias de seguridad en la nube de Microsoft, siempre que se valide el inicio de sesión en dispositivos compatibles.

Admite almacenamiento gratuito hasta 5 GB y 1 TB con opción de pago.

#### **5. Conclusiones**

Microsoft OneDrive es una aplicación que permite guardar datos en la nube y acceder a ellos desde cualquier dispositivo mediante una aplicación o navegador de internet, siendo posible compartir archivos y carpetas con personas de la misma organización o con cualquier persona mediante un enlace de invitación

Presenta problemas de accesibilidad para ser usada por personas con discapacidad visual que se detallan en el documento de valoración.

**Fecha evaluación** 05/02/2021